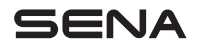

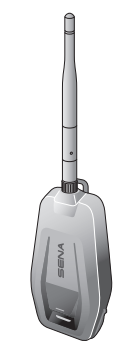

## +MESH ADAPTER FÜR BLUETOOTH UND MESH INTERCOM

KURZANLEITUNG

GERMAN

## VERNETZT FAHREN

Das +Mesh zeichnet sich durch die Mesh Intercom-Technologie von Sena aus, die Ihrer Gruppe eine nahtlose Kommunikation ermöglicht, selbst dann, wenn ein Fahrer außer Reichweite ist. Koppeln Sie Ihr Headset oder Ihren Helm von Sena mit dem +Mesh, um über Mesh Intercom mit anderen Fahrern zu sprechen. Da Bluetooth®, HD Intercom™, erleben Sie Technologie in seiner kompaktesten und befreiendsten Form.

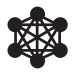

Mesh Intercom™ 800 Meter\*

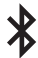

Bluetooth® 4.1

\* in freiem Gelände

## ERSTE SCHRITTE

- 1. Aktualisieren Sie dieses Produkt kostenlos auf die neueste Firmware, um vollumfänglich von den neuen verbesserten Funktionen des Produkts zu profitieren. Unter [sena.com/de](http://sena.com/de) erfahren Sie, wie Sie das Produkt aktualisieren.
- 2. Folgen Sie Sena auf Facebook, YouTube, Twitter und Instagram, um immer die neuesten Informationen zu unseren Produkten, hilfreiche Tipps und andere Ankündigungen zu Sena-Produkten zu erhalten.

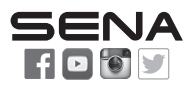

Sena Technologies Co., Ltd. Kundendienst: [sena.com/de/support](http://sena.com/de/support)

## INHALT

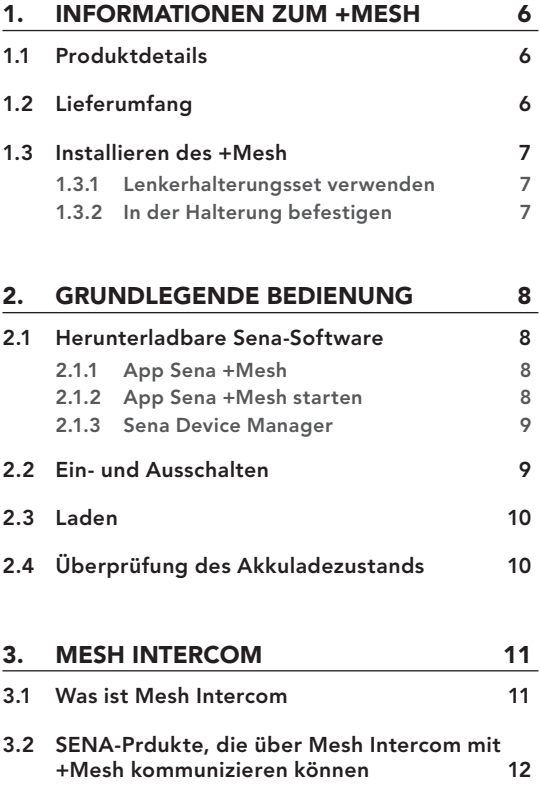

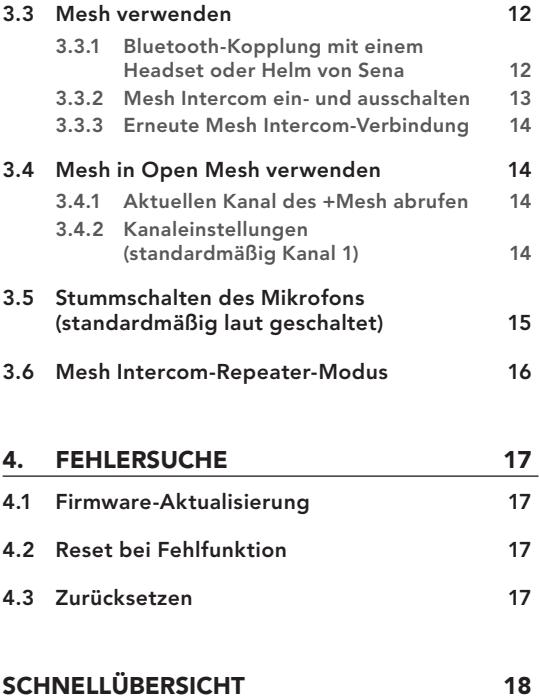

## <span id="page-5-0"></span>1. INFORMATIONEN ZUM +MESH

## 1.1 Produktdetails

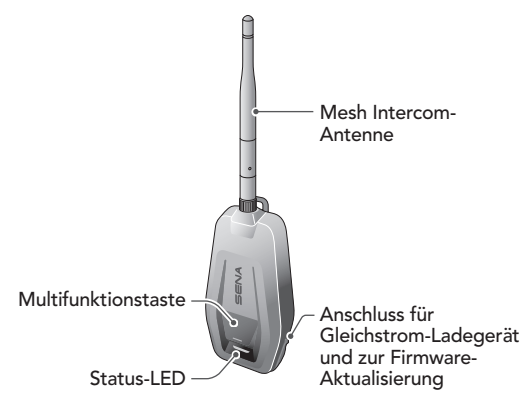

## 1.2 Lieferumfang

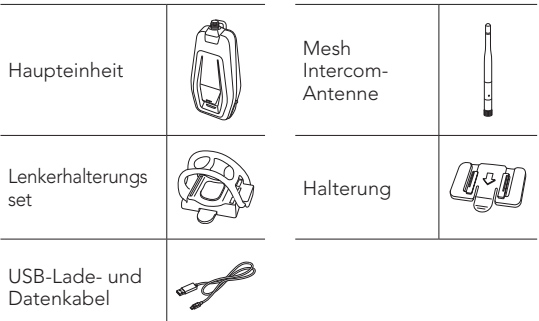

### <span id="page-6-0"></span>1.3 Installieren des +Mesh

Bringen Sie das +Mesh so an, dass die Antenne so wenig wie möglich vom Körper verdeckt wird.

Wenn die Antenne vom Körper des Fahrers verdeckt wird, ist das Mesh Intercom-Signal schwach.

#### 1.3.1 Lenkerhalterungsset verwenden

- 1. Halten Sie das Lenkerhalterungsset an die Lenkstange, wickeln Sie das Gummiband um die Lenkstange und hängen Sie es am Haken ein.
- 2. Befestigen Sie das Lenkerhalterungsset so an der Rückseite der Haupteinheit entlang der Führungsschiene, bis es einrastet.

#### 1.3.2 In der Halterung befestigen

- 1. Säubern Sie die Oberfläche einer geeigneten Stelle am Motorrad mit einem feuchten Tuch und lassen Sie die Stelle gut trocknen.
- 2. Ziehen Sie die Schutzfolie der Klebefläche der Halterung ab und befestigen Sie sie auf der gesäuberten Oberfläche am Motorrad.
- 3. Befestigen Sie die Halterung so an der Rückseite der Haupteinheit entlang der Führungsschiene, bis sie einrastet.

Hinweis: Vergewissern Sie sich, dass die Haupteinheit fest am Motorrad angebracht ist. Die maximale Haftkraft ist nach 24 Stunden erreicht.

## <span id="page-7-0"></span>2. GRUNDLEGENDE BEDIENUNG

### 2.1 Herunterladbare Sena-Software

#### 2.1.1 App Sena +Mesh

Sie können die App Sena +Mesh verwenden, ohne Ihr Smartphone mit dem +Mesh zu koppeln.

- Herunterladen
	- Android: Google Play Store > App Sena +Mesh
	- iOS: App Store > App Sena +Mesh

#### 2.1.2 App Sena +Mesh starten

- 1. Schalten Sie das Produkt ein.
- 2. Halten Sie die Multifunktionstaste 5 Sekunden lang gedrückt.
- 3. Starten Sie die App Sena +Mesh auf Ihrem Smartphone.
- 4. Scannen Sie das Produkt in der App.
	- Wenn Sie die App starten, wird das Produkt automatisch gescannt.
	- Tippen Sie das Symbol "Scannen" ( $\mathbb Q$ ) an, um das Produkt manuell zu scannen.
- 5. Wählen Sie nach Abschluss des Scanvorgangs das gescannte Produkt in der App aus.

#### <span id="page-8-0"></span>Hinweis:

- Sollte das Produkt in der App nicht gescannt worden sein, aktualisieren Sie das Produkt auf die aktuelle Firmware.
- So erkennen Sie das gescannte Produkt in der App Sie können das Produkt anhand des 6-stelligen Codes auf dem Etikett identifizieren, das sich auf der Rückseite des Produkts befindet. XXXX XXXX XXXXXX XXXXX

#### 2.1.3 Sena Device Manager

Mit dem Sena Device Manager können Sie die Firmware direkt am PC oder Apple-Computer aktualisieren. Den Sena Device Manager können Sie unter folgender Adresse herunterladen: [sena.com/de](http://sena.com/de).

## 2.2 Ein- und Ausschalten

Halten Sie zum Einschalten des +Mesh die Multifunktionstaste 1 Sekunde lang gedrückt.

Halten Sie zum Ausschalten des +Mesh die Multifunktionstaste 1 Sekunde lang gedrückt.

## <span id="page-9-0"></span>2.3 Laden

Das +Mesh kann auf verschiedene Arten über das im Lieferumfang enthaltene USB-Lade- und Datenkabel aufgeladen werden: Die LED leuchtet während des Ladevorgangs rot und wechselt zu Blau, wenn das Headset vollständig geladen ist. Je nach verwendeter Lademethode ist das Headset nach etwa 2 Stunden vollständig aufgeladen.

## 2.4 Überprüfung des Akkuladezustands

Beim Einschalten des +Mesh zeigt die rote LED durch schnelles Blinken den Akkuladezustand an.

4x blinken = Hoch, 70 ~ 100 %  $3x$  blinken = Mittel,  $30 \sim 70\%$  $2x$  blinken = Niedrig,  $0 \sim 30\%$ 

## <span id="page-10-0"></span>3. MESH INTERCOM

### 3.1 Was ist Mesh Intercom

Wir von Sena empfehlen Ihnen Mesh Intercom™, weil Sie so unverzüglich und bequem fahrradübergreifend kommunizieren können, ohne dass eine vorherige Gruppierung nötig ist.

Dank Mesh Intercom können Fahrer eine Verbindung zu Benutzern in der Nähe herstellen und mit ihnen kommunizieren, ohne dass die einzelnen Headsets miteinander gekoppelt werden müssen.

Die Reichweite zwischen den einzelnen +Mesh-Geräten in Mesh Intercom beträgt in offenem Gelände bis zu 800 Meter. In offenem Gelände lässt sich das Mesh zwischen mindestens 6 Benutzern auf bis zu 3,2 km ausweiten.

Bei einem Open Mesh handelt es sich um eine offene Group Intercom-Funktion. Benutzer können frei miteinander kommunizieren, wenn sie denselben Open Mesh-Kanal verwenden.

Die Anzahl der möglichen Verbindungen in einem Kanal ist nahezu unbegrenzt.

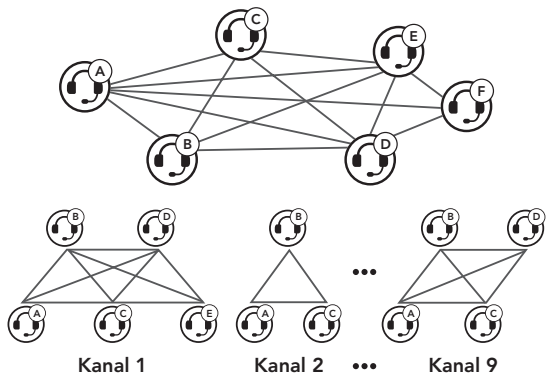

### <span id="page-11-0"></span>3.2 SENA-Prdukte, die über Mesh Intercom mit +Mesh kommunizieren können

- +Mesh, +Mesh Universal
- Mesh-Headset oder -Helm

Hinweis: Wenn +Mesh-Geräte nicht mit Sena-Produkten über Mesh Intercom kommunizieren können, führen Sie ein Update auf die neueste Firmware aus.

## 3.3 Mesh verwenden

Damit Sie Mesh Intercom verwenden können, müssen Sie ein kompatibles Headset oder einen kompatiblen Helm von Sena koppeln. Jedes Headset und jeder Helm von Sena muss nur ein Mal per Bluetooth gekoppelt werden. Das +Mesh und das Headset oder der Helm bleiben gekoppelt und eine erneute Verbindungsherstellung erfolgt automatisch, sobald sich das Headset oder der Helm in Reichweite befinden.

#### <span id="page-11-1"></span>3.3.1 Bluetooth-Kopplung mit einem Headset oder Helm von Sena

- 1. Schalten Sie das +Mesh und das Headset ein, die Sie miteinander koppeln möchten.
- 2. Halten Sie die Multifunktionstaste am +Mesh 5 Sekunden lang gedrückt, bis die rote LED am +Mesh schnell blinkt. Aktivieren Sie den Bluetooth-Kopplungsmodus für die Sprechanlage am Headset. (Weitere Informationen finden Sie im Benutzerhandbuch des Headsets.) Sie brauchen zum Koppeln keine Tasten zu drücken.
- 3. Die Kopplung ist abgeschlossen, sobald die LED grün blinkt. Sie hören über das verbundene Headset die Sprachansage "Mesh intercom einschalten, Open Mesh, kanal 1".

#### <span id="page-12-0"></span>3.3.2 Mesh Intercom ein- und ausschalten

- 1. Drücken Sie zum Starten von Mesh Intercom die Multifunktionstaste. Die LED blinkt gründ und Sie hören über das verbundene Headset die Sprachansage "Mesh intercom einschalten, Open Mesh, kanal 1".
- 2. Drücken Sie zum Beenden von Mesh Intercom die Multifunktionstaste. Sie hören über das verbundene Headset die Sprachansage "Mesh Intercom einschalten".

#### Hinweis:

- 1. Das **+Mesh** kann nur mit Headsets oder Helmen gekoppelt werden.
- 2. Wenn auf dem verbundenen Headset oder Helm HD Intercom aktiviert ist, unterstützt das Headset eine Kommunikation mit Ton in HD-Qualität.
- 3. Wenn die Funktion "Audio Multitasking" aktiviert ist, erfolgt die Kommunikation über das Headset und den Helm im normalen Sprechanlagenmodus.
- 4. Wenn ein Headset oder Helm mit dem +Mesh verbunden ist und über die Bluetooth-Sprechanlage mit einem anderen Headset oder Helm verbunden wird, sind die Sprachansagen des +Mesh an allen verbundenen Headsets zu hören.
- 5. Wenn auf dem Headset oder Helm die Funktion "Audio Multitasking" aktiviert oder HD Intercom deaktiviert ist, fällt die Sprachqualität von Mesh Intercom geringer aus.
- 6. Sie können Mesh Intercom auch über das Headset oder den Helm beenden, die Sprachansagen "Mesh Intercom einschalten" und "Mesh Intercom ausschalten" sind dann nicht zu hören.

#### <span id="page-13-0"></span>3.3.3 Erneute Mesh Intercom-Verbindung

Wenn die Bluetooth-Verbindung zwischen dem +Mesh und einem Headset getrennt wird, drücken Sie die Multifunktionstaste, um die Geräte wieder miteinander zu verbinden.

### 3.4 Mesh in Open Mesh verwenden

Wenn **Mesh Intercom** aktiviert ist, wird das +Mesh in den Modus Open Mesh (standardmäßig Kanal 1) versetzt.

#### 3.4.1 Aktuellen Kanal des +Mesh abrufen

Drücken Sie die Multifunktionstaste 3 Mal. Über die Lautsprecher des gekoppelten Headsets hören Sie dann die Sprachansage "Open Mesh, Kanal #".

#### 3.4.2 Kanaleinstellungen (standardmäßig Kanal 1)

Falls bei der Kommunikation über Open Mesh Interferenzen auftreten, weil andere Gruppen ebenfalls Kanal 1 (Standard) verwenden, ändern Sie den Kanal. Ihnen stehen die Kanäle 1 bis 9 zur Auswahl.

• Der Kanal kann nur über die App Sena +Mesh geändert werden.

### <span id="page-14-0"></span>3.5 Stummschalten des Mikrofons (standardmäßig laut geschaltet)

- 1. Drücken Sie zum Stummschalten des Mikrofons die Multifunktionstaste zweimal. Die lila LED blinkt und die Sprachansage "Mikrofon ausschalten" wird ausgegeben.
- 2. Drücken Sie zum Deaktivieren der Stummschaltung des Mikrofons die **Multifunktionstaste** zweimal. Die lila LED blinkt zweimal und die Sprachansage "Mikrofon einschalten" wird ausgegeben.

#### Hinweis:

- 1. Die Funktion zur Stummschaltung und deren Deaktivierung kann nur verwendet werden, wenn Mesh Intercom aktiviert ist.
- 2. Wenn Sie den +Mesh ausschalten oder Mesh Intercom beenden, wird die Stummschaltung auf die Standardeinstellung zurückgesetzt (Stummschaltung aus).
- 3. Die Funktion zur Stummschaltung und deren Deaktivierung kann nicht verwendet werden, wenn der Mesh Intercom-Repeater-Modus aktiv ist.

#### <span id="page-15-0"></span>3.6 Mesh Intercom-Repeater-Modus

Der +Mesh kann auch ohne Bluetooth-Kopplung mit einem Bluetooth-Headset als Mesh Intercom-Repeater verwendet werden.

- 1. Drücken Sie die **Multifunktionstaste** während der Bluetooth-Kopplung dreimal. (Zu Bluetooth-Kopplung siehe Abschnitt [3.3.1](#page-11-1) auf Seite [12](#page-11-1).)
- 2. Die grüne LED blinkt dreimal und der **+Mesh** wird in den Mesh Intercom-Repeater-Modus versetzt.
	- Im Mesh Intercom-Repeater-Modus wird Mesh Intercom beim Einschalten automatisch gestartet.

#### Hinweis:

- Im Mesh Intercom-Repeater-Modus sind nur die folgenden Funktionen verfügbar:
	- Ein-/Ausschalten
	- Zurücksetzen
	- Ändern Sie den Kanal über die App Sena +Mesh.
- Wenn Sie das Gerät mit einem Bluetooth-Headset koppeln möchten, setzen Sie es auf Werkseinstellungen zurück und starten Sie die Bluetooth-Kopplung.

## <span id="page-16-0"></span>4. FEHLERSUCHE

### 4.1 Firmware-Aktualisierung

Die Firmware des +Mesh kann aktualisiert werden. Sie können die Firmware über den Sena Device Manager aktualisieren.

### 4.2 Reset bei Fehlfunktion

Wenn das +Mesh nicht ordnungsgemäß funktioniert oder ein Fehlerstatus vorliegt, können Sie es mithilfe des Reset-Stiftlochs an der Rückseite der Haupteinheit zurücksetzen.

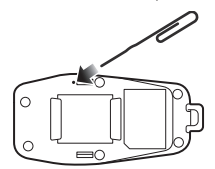

### 4.3 Zurücksetzen

Wenn Sie das +Mesh auf die Werkseinstellungen zurücksetzen möchten, verwenden Sie die Funktion zum Zurücksetzen. Halten Sie die Multifunktionstaste 11 Sekunden lang gedrückt, bis die LED weiß blinkt. Das +Mesh stellt die Standardeinstellungen automatisch wieder her und schaltet sich aus.

# **SCHNELLÜBERSICHT**

<span id="page-17-0"></span>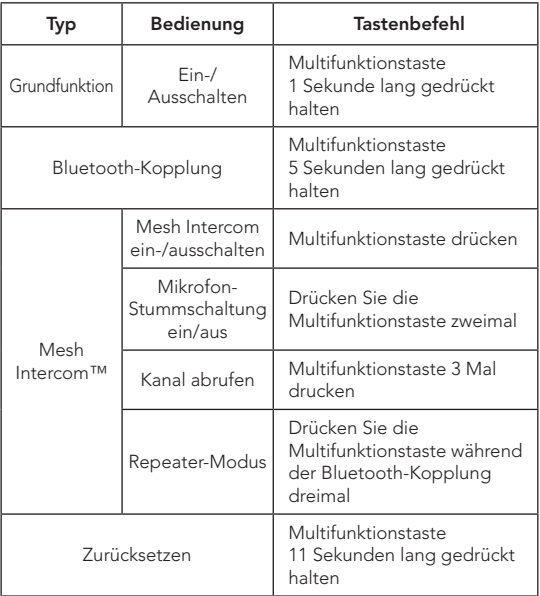

# SENA

Copyright 2023 Sena Technologies Co., Ltd. Alle Rechte vorbehalten.

© 1998–2023 Sena Technologies Co., Ltd. Alle Rechte vorbehalten.

Sena Technologies Co., Ltd. behält sich das Recht vor, ohne vorherige Ankündigung Änderungen und Verbesserungen an seinen Produkten vorzunehmen.

Sena™ ist ein Warenzeichen von Sena Technologies Co., Ltd. oder seinen Tochtergesellschaften in den USA oder anderen Ländern. SF1™, SF2™, SF4™, SFR™, SRL™, SRL2™, SRL3™, SRL-EXT™, SRL-Mesh™, Momentum™, Momentum INC™, Momentum Lite™, Momentum Pro™, Momentum INC Pro™, Momentum EVO™, Cavalry™, Latitude SR™, Latitude SX™, Latitude S1™, 30K™, 33i™, 50S™, 50R™, 50C™, 5S™, 5R™, 5R LITE™, 20S EVO™, 20S™, 10S™, 10C™, 10C PRO™, ProRide EVO™, 10C EVO™, 10U™, 10Upad™, 10R™, ACS10™, ACS-RAM™, C1™, C10™, C20™,CAST™, 3S™, 3S PLUS™, SMH5™, SMH5-FM™, SMH5 MultiCom™, SMH10™, SMH10R™, SPH10™, SPH10H-FM™, Savage™, Prism Tube WiFi™, Prism™, Bluetooth Audio Pack for GoPro®, IMPULSE™, FURY™, R1™, R1 EVO™, R1 EVO CS™, R2™, R2 EVO™, R2X™, M1™, M1 EVO™, S1™, RUMBA™, RC1™, RC3™, RC4™, STRYKER™, Handlebar Remote™, Wristband Remote™, PowerPro Mount™, Powerbank™, FreeWire™, WiFi Docking Station™, WiFi Sync Cable™, WiFi Adapter™, +mesh™, +Mesh Universal™, MeshPort Blue™, MeshPort Red™, MeshPort Black™, Econo™, OUTLANDER M™, OUTRUSH™, OUTRUSH R™, OUTSTAR™, OUTSTAR S™, OUTFORCE™, OUTRIDE™, OUTRUSH M™, EcoCom™, Parani A10™, Parani A20™, Parani M10™, pi™, Snowtalk™, Snowtalk2™, SR10™, SR10i™, SM10™, SPIDER RT1™, SPIDER ST1™, X1™, X1 Pro™, X1S™, EXPAND™, EXPAND BOOM™, EXPAND MESH™, Bluetooth Mic & Intercom™, Tufftalk™, Tufftalk Lite™, Tufftalk M™, NAUTITALK Bosun™, NAUTITALK N2R™ sind Warenzeichen der Sena Technologies Co., Ltd. oder ihrer Tochtergesellschaften. Diese Marken dürfen nicht ohne die ausdrückliche Genehmigung von Sena verwendet werden.

GoPro® ist ein eingetragenes Warenzeichen von Woodman Labs in San Mateo, Kalifornien. Sena Technologies Co., Ltd. ("Sena") ist in keiner Weise mit Woodman Labs verbunden. Das Sena Bluetooth Pack für GoPro® ist ein Bluetooth-Adapter, der von Sena Technologies Co., Ltd. speziell zur Verwendung mit der GoPro® Hero3 und Hero4 entwickelt wurde.

Die Bluetooth®-Wortmarke sowie entsprechende Logos sind Eigentum von Bluetooth SIG, Inc. und die Verwendung solcher Marken durch Sena erfolgt unter Lizenz. iPhone® und iPod® touch sind eingetragene Warenzeichen von Apple. Inc.

Adresse: 152 Technology Drive Irvine, CA 92618